## **Initiation of workbook**

## ArchView - Initiation of workbook

The initiation of workbook is automatic and starts after its opening or clicking on the button

Aktualizuj konfiguračnú tabuľku

It involves:

• Initiation of begin time (of value) for the cell *FromThisTime*:

It is searching the cell **DefaultBT** (usually the cell **C3** on the sheet **D2ArchObjectsDef**) and coping its value to the cell **FromThisTime**. You can set the times in report (e.g. beginning of current day). Next step is monitoring the value in cell **FromThisTime**. If it is changed, data from archive are read and displayed.

· Localization of table that defines the archive blocks and views.

The table is searched on the sheet with the cell **DefArchBloks** (usually the cell **A10** on the sheet **D2ArchObjectsDef**).

Establishment of connection with D2000 System.

Check of connection. If there is no connection, the dialog box opens to enter the user name and password (logging on D2000 System).

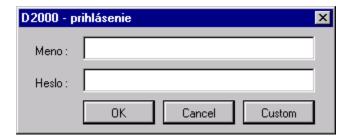

After clicking on button *Custom*, a user can (in some situation he must) enter the network name of workstation with running D2000 Server. He can also enter the description of process, which will be written into the monitoring database.

Default name for Server and process description is stated in a module *Common* in the constants:

Public Const DefaultD2Server As String = ""
Public Const DefaultD2ProcDesc As String=""

If process description is not defined, the name of workbook is used automatically.

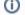

Related pages:

ArchView - New workbook